### **BAB III**

## **METODE PENELITIAN**

## **3.1 Metode Penelitian**

Metode penelitian yang digunakan dalam Tugas Akhir ini adalah studi kepustakaan, percobaan dan analisis. Dalam Tugas Akhir ini penulis mencoba untuk mengumpulkan data dan materi yang bersifat teoritis yang sesuai dengan permasalahan. Materi tersebut didapatkan dari buku, materi kuliah, jurnal, paper, materi perkuliahan dan percobaan dengan bantuan *network analyzer* Wireshark.

Analisis perbandingan unjuk kerja VoIP (*Voice over Internet Protocol)* server Kamailio dan Trixbox menggunakan trafik data RTP (*Real Time Protocol*) yang merupakan data suara dan VP8 (*Video Protocol* 8) yang merupakan data video kedua protokol tersebut yang akan dianalisis dalam penelitian ini. Trafik data ini dapat dijelaskan dengan lebih baik melalui blok diagram seperti yang terlihat pada Gambat 3.1.

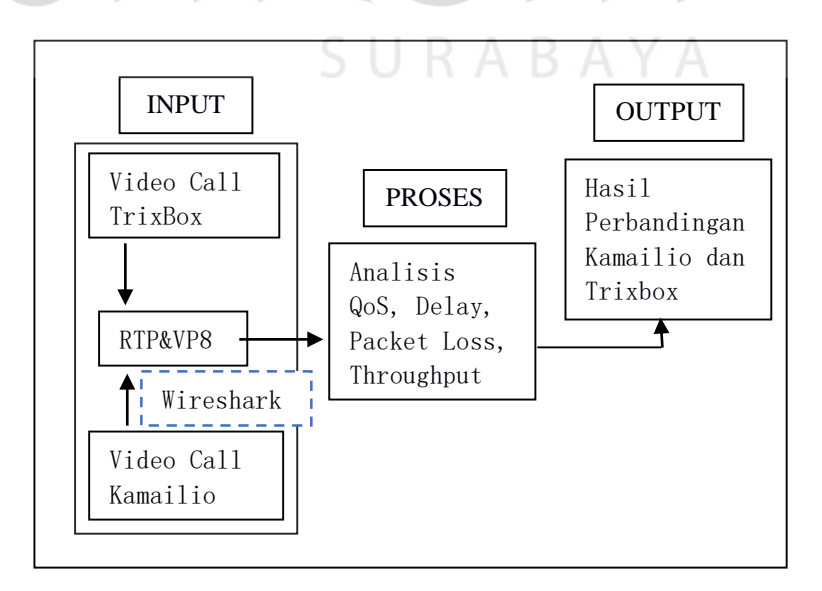

Gambar 3.1. Blok Diagram Analisis Perbandingan

Pada Gambar 3.1 dapat dikelompokkan menjadi tiga bagian utama, yaitu bagian input, proses dan output yang berupa hasil analisis perbandingan.

1. Bagian Input

Data inputan berupa trafik yang tertangkap oleh wireshark dari kedua aktifitas video call yang menggunakan Kamailio dan video call yang menggunakan TrixBox dengan bantuan softphone Linphone. Dalam memperoleh data ini akan di lakukan beberapa kali uji coba dan dilakukan uji coba secara bergantian.

2. Proses

Data inputan yang sudah tertangkap oleh wireshark disaring berdasarkan protokol *Real Time Protocol* (RTP) dan *Video Protocol 8* (VP8), paket selain dari protokol tersebut tidak masuk kedalam perhitungan analisis, data yang sudah difilter tadi akan dianalisis *Quality of Service-*nya berdasarkan parameter uji : *delay*, *packet loss*, dan *throughput*.

3. Output

Pada bagian ini berisikan hasil analisis perbadingan *Quality of Service* (QoS) antara Trixbox dan Kamailio dan nantinya akan didapatkan nilai QoS yang berbeda dari kedua data inputan, yang kemudian dianalisis dan dicari manakah yang memiliki nilai QoS yang lebih baik kemudian hasil dari analis tersebut akan dibuat tabel dan grafik.

#### **3.2 Prosedur Penelitian**

Bagian ini menjelaskan tentang langkah apa saja yang akan dilakukan untuk membangun sistem ini, serta langkah-langkah yang akan dilakukan untuk melakukan pengujian sistem. Berikut adalah langkah-langkah yang dilakukan:

Tabel 3.1 Prosedur Penelitian

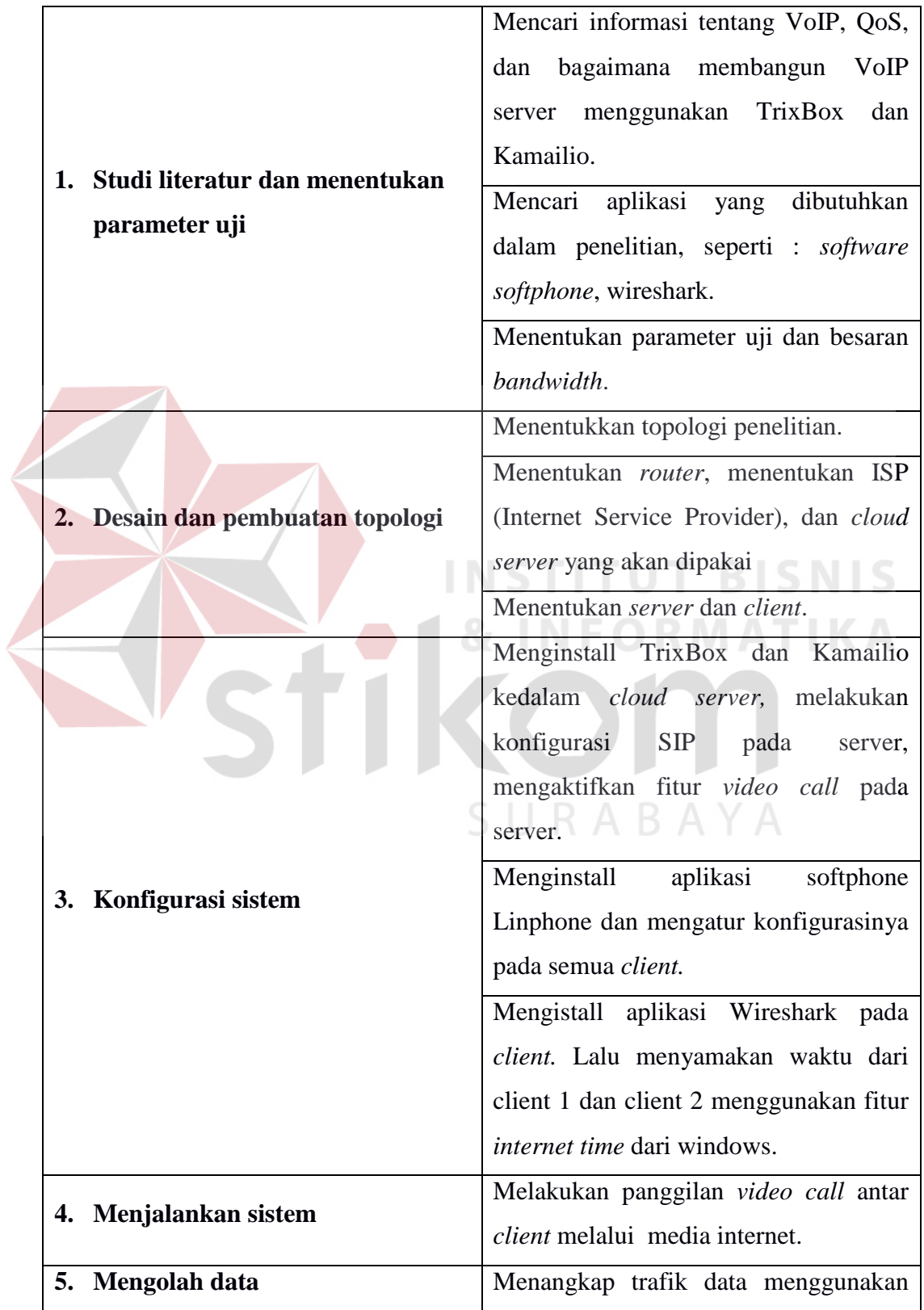

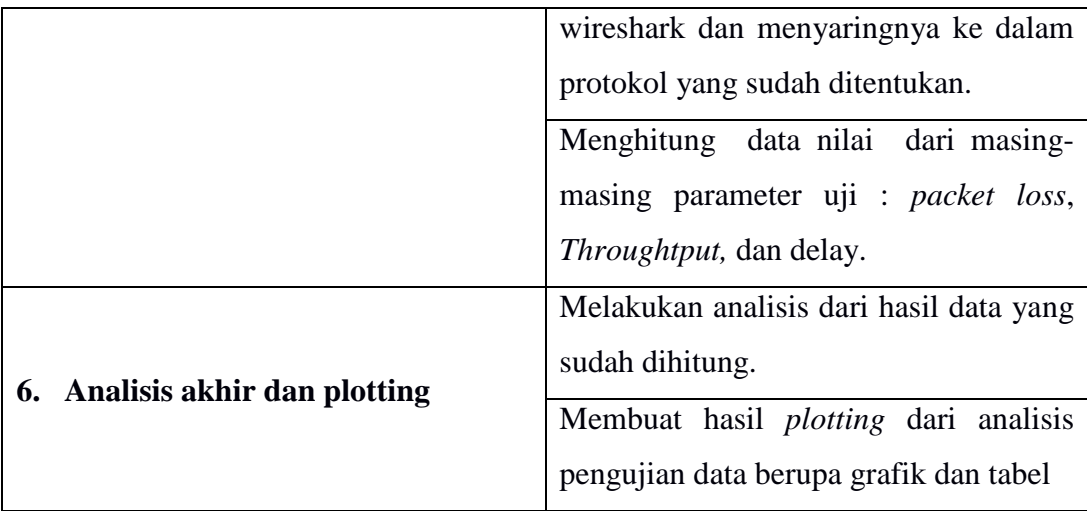

### **3.2.1 Studi Literatur dan Parameter Penelitian**

Dalam tahap ini akan dilakukan pengumpulan data yang akan digunakan untuk melakukan pengujian. Mencari informasi mengenai VoIP, dan bagaimana membangun sebuah server VoIP sendiri menggunakan bantuan dari Trixbox dan Kamailio. Mencari aplikasi-aplikasi yang digunakan dalam proses pembuatan Server VoIP dalam hal ini sebagai softphonenya pada penelitian ini menggunakan Linphone, softphone disini berfungsi untuk melakukan panggilan dan menerima panggilan, yang menggunakan platform Windows.

Selanjutnya adalah mencari informasi tentang Trixbox dan mencari sistem pembanding yang sudah memiliki reputasi baik dan sudah umum digunakan yang pada penelitian ini merupakan inti atau menjadi tujuan yaitu membandingkan QoS *video call* dari Server yang menggunakan TrixBox dibandingkan dengan QoS *video call* yang menggunakan Kamailio SIP server. Dalam melakukan perbandingan system tersebut akan menggunakan 3 *bandwidth* yang berbeda antara lain: 1Mbps, 512Kbps dan 256Kbps. Penggunaan *bandwidth* yang berbeda dimaksudkan untuk mendapatkan hasil perbandingan pada tiap-tiap besaran *bandwidth.* Dan dari hasil QoS tersebut diharapkan akan mendapatkan hasil QoS

dari masing-masing server kemudian hasil dari QoS yang didapat akan dibandingkan berdasarkan parameter uji.

Parameter QoS yang dibutuhkan untuk penelitian antara lain *delay*, *throughput* dan *packet loss*. *Delay* digunakan untuk mengukur berapa lama waktu transmisi yang dibutuhkan tiap-tiap paket untuk sampai ke tujuan. *Throughput* merupakan jumlah total *length* paket yang diamati selama interval waktu tertentu. *Packet loss* merupakan paket data yang hilang pada saat pengiriman. Parameter tersebut nantinya akan digunakan untuk standar perbandingan QoS dari server TrixBox dan Server Kamailio.

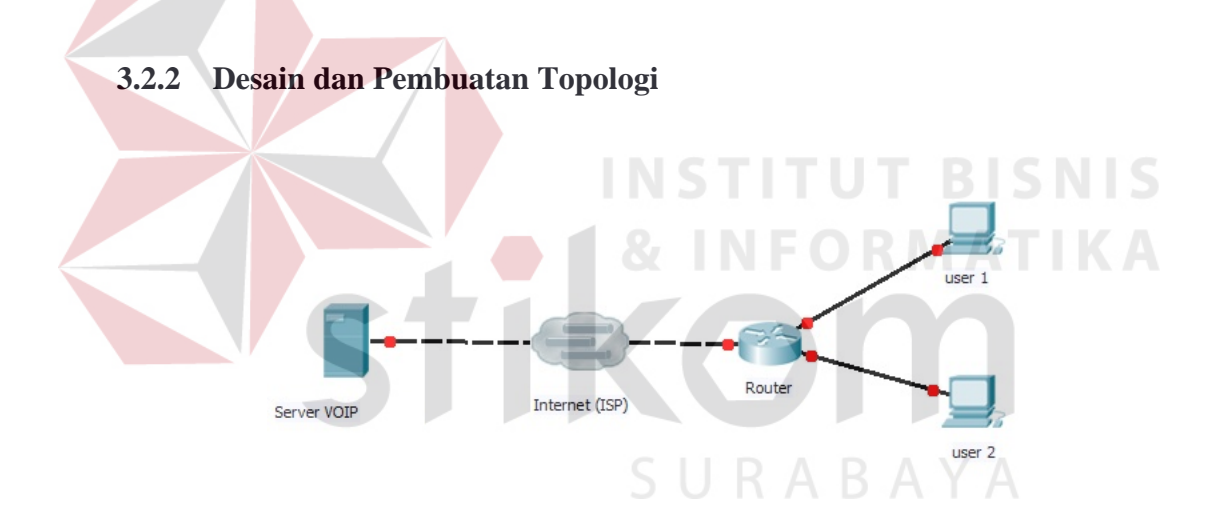

Gambar 3.2. Topologi Jaringan

Analisis perbandingan unjuk kerja video call server TrixBox dengan server Kamailio ini akan dijelaskan lebih baik melalui desain topologi yang dapat dilihat pada Gambar 3.1. secara garis besar terdapat sebuah server yang terhubung internet, sebuah jaringan yang terdiri atas 1 router dan 2 *client* semuanya terhubung ke internet agar dapat berkomunikasi dengan server.

| <b>Device</b>   | <b>IP Address version 4</b> |
|-----------------|-----------------------------|
| <b>Server</b>   | 103.247.11.207(Public)      |
| <b>Router</b>   | 10.64.64.146 (Public)       |
| <b>Client 1</b> | 192.168.1.4 (DHCP)          |
| Client 2        | 192.168.1.14 (DHCP)         |

Tabel 3.2. Alamat Yang Digunakan

## **3.2.3 Konfigurasi Sistem**

1. Konfigurasi *router*.

Pada *router* dikonfigurasi, yaitu dengan membatasi *bandwidth* karena pada penelitian ini menggunakan 3 *bandwidth* yang berbeda yaitu 256 Kbps, 512 Kbps dan 1 Mbps.

- 2. Menginstall TrixBox dan Kamailio SIP server ke *cloud server*. Melakukan proses instalasi Trixbox atau Kamailio SIP server pada server yang telah disediakan dalam tahap ini juga dilakukan konfigurasi SIP yang akan dipakai oleh *client* nantinya dalam melakukan panggilan video call.
- 3. Konfigurasi PC client 1 dan PC client 2*.*

Pada tahapan ini dilakukan instalasi aplikasi wireshark dan *softphone*  Linphone pada masing-masing PC lalu juga menyamakan waktu masingmasing PC langkah ini dilakukan untuk menyamakan waktu pada wireshark sehingga akan mempermudahkan untuk melakukan pengolahan data nantinya.

4. Konfigurasi *softphone* Linphone pada kedua *client.*

Setelah diinstall pada kedua server *softphone* Linphone ini dikonfigurasi berdasarkan dengan data SIP yang telah dibuat di database server sebelumnya.

#### **3.2.4 Menjalankan Sistem**

Pada tahap ini sebelumnya akan diuji dahalu apakah sudah bisa digunakan untuk melakukan video call pada kedua *client* jika sudah selajutnya adalah melakukan proses *monitoring* trafik menggunakan wireshark yang dilakukan pada tiap-tiap besaran bandwidth yang berbeda. Proses *monitoring* trafik dilakukan pada tiap-tiap *client*, dalam proses *monitoring* wireshark diaktifkan dan dimatikan secara bersamaan di kedua *client*. Dalam penelitian ini akan dilakukan sebanyak 6 pengujian antara lain :

- 1. Pengujian video call pada server Kamailio menggunakan *bandwidth* sebesar 1Mbps.
- 2. Pengujian video call pada server Kamailio menggunakan *bandwidth* sebesar 512Kbps.
- 3. Pengujian video call pada server Kamailio menggunakan *bandwidth* sebesar 256Kbps.
- 4. Pengujian video call pada server Trixbox menggunakan *bandwidth* sebesar 1Mbps.
- 5. Pengujian video call pada server Trixbox menggunakan *bandwidth* sebesar 512Kbps.
- 6. Pengujian video call pada server Trixbox menggunakan *bandwidth* sebesar 256Kbps.

Pada setiap pengujian tersebut akan dilakukan *capture* data di kedua *client*. *Capture* data tersebut selanjutnya akan disimpan dan disaring dahulu untuk selanjutnya akan digunakan dalam pengolahan data. Data yang diperoleh akan dikelompokkan berdasarkan data suara(RTP) dan data video(VP8).

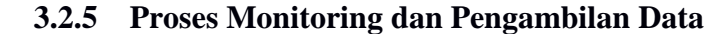

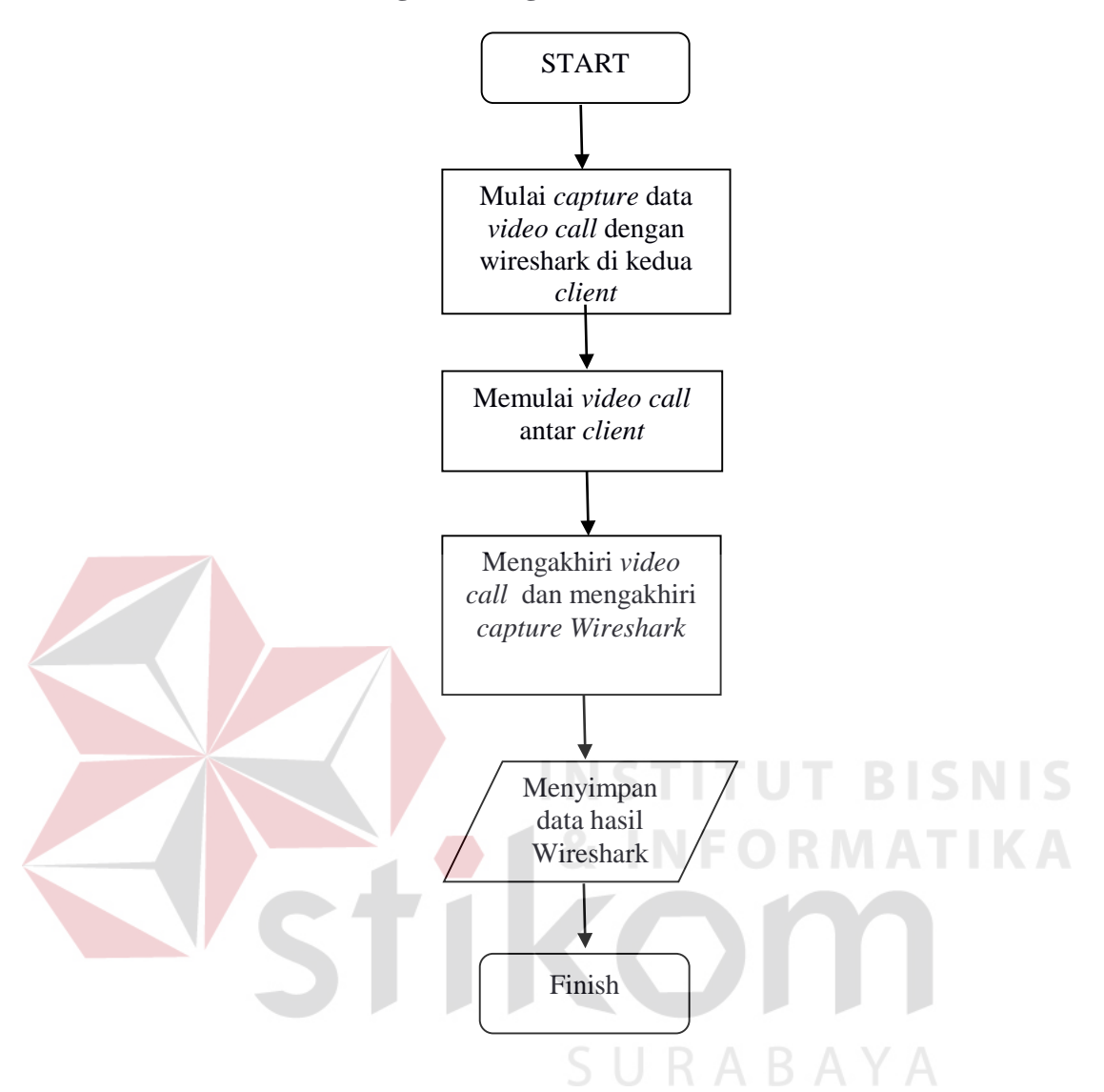

Gambar 3.3. Flowchart Proses Pengambilan Data

Pada Gambar 3.3 dapat dilihat sebelum memulai monitoring hal pertama yang dilakukan adalah memulai *capture* Wireshark di kedua *client* dengan catatan sebelum memulai *capture* pastikan waktu antara kedua *client* memiliki *date* dan *time* yang sama. Untuk menyamakannya yaitu menggunakan fitur internet *time* Windows selanjutnya adalah mulai melakukan panggilan *video call* dari *client* 1 ke *client* 2 setelah 5 menit data di-*capture* kemudian panggilan *video call* diakhiri

dilanjutkan menghentikan *capture* Wireshark. Hasil dari Wireshark disimpan lalu dijadikan data mentahan untuk nantinya akan difilter sesuai data yang dibutuhkan.

### **3.2.6 Pengolahan Data**

Setelah mendapatkan data *capture* dari wireshark data tersebut akan difilter terlebih dahulu untuk mempermudah perhitungan/analisis dalam hal ini data yang akan masuk analisis adalah data yang bertipe VP8(video) dan RTP(suara) selanjutnya data tersebut akan diekport kedalama file csv dan akan dilakukan penngelompokan data *capture* berdasarkan *bandwidth*, dari server mana (kamilio atau trixbox), *capture* dari *client* 1 atau *client* 2, dan tipe datanya (suara atau video). Setelah dilakukan pengelompokan data selanjutnya adalah mulai melakukan perhitungan data trafik menggunakan rumus parameter QoS pada aplikasi Microsoft Excel.

# **3.2.7 Tahap Plotting**

Setelah data diekspor kedalam excel dan dihitung berdasarkan parameter yang akan dicari langkah selanjutnya adalah membuat tabel yang berisikan hasil perhitungan berdasarkan parameter QoS yang dibutuhkan. Berikut adalah penjelasan mengenai hasil analisisyang akan dibuat tabel dan grafik :

- 1. Analisis perbandingan *throughput.*
	- Hasil analisis *throughput* pada *client* 1 : perbandingan VoIP server Trixbox dengan Kamailio dengan menggunakan *bandwidth* 1Mbps, 512Kbps dan 256Kbps menggunakan data suara (RTP), data video (VP8) dan data suara & video (RTP & VP8).
- Hasil analisis *throughput* pada *client* 2 : perbandingan VoIP server Trixbox dengan Kamailio dengan menggunakan *bandwidth* 1Mbps, 512Kbps dan 256Kbps menggunakan data suara (RTP), data video (VP8) dan data suara & video (RTP & VP8).
- Kedua analisis tersebut akan di-*plotting* dalam bentuk tabel dan grafik.
- 2. Analisis perbandingan *delay.*
	- Hasil analisis *delay* pada *client* 1 : perbandingan VoIP server Trixbox dengan Kamailio dengan menggunakan *bandwidth* 1Mbps, 512Kbps dan 256Kbps menggunakan data suara (RTP), data video (VP8) dan data suara & video (RTP & VP8).
	- Hasil analisis *delay* pada *client* 2 : perbandingan VoIP server Trixbox dengan Kamailio dengan menggunakan *bandwidth* 1Mbps, 512Kbps dan 256Kbps menggunakan data suara (RTP), data video (VP8) dan data suara & video (RTP & VP8).

• Kedua analisis tersebut akan di-*plotting* dalam bentuk tabel dan grafik.

- 3. Analisis perbandingan *packet loss*.  $\subseteq$  | |  $R$   $\triangle$   $R$   $\triangle$   $\vee$   $\triangle$ 
	- Hasil analisis *packet loss* pada *client* 1 : perbandingan VoIP server Trixbox dengan Kamailio dengan menggunakan *bandwidth* 1Mbps, 512Kbps dan 256Kbps menggunakan data suara (RTP), data video (VP8) dan data suara & video (RTP & VP8).
	- Hasil analisis *packet loss* pada *client* 2 : perbandingan VoIP server Trixbox dengan Kamailio dengan menggunakan *bandwidth* 1Mbps, 512Kbps dan 256Kbps menggunakan data suara (RTP), data video (VP8) dan data suara & video (RTP & VP8).

• Kedua analisis tersebut akan di-*plotting* dalam bentuk tabel dan grafik.

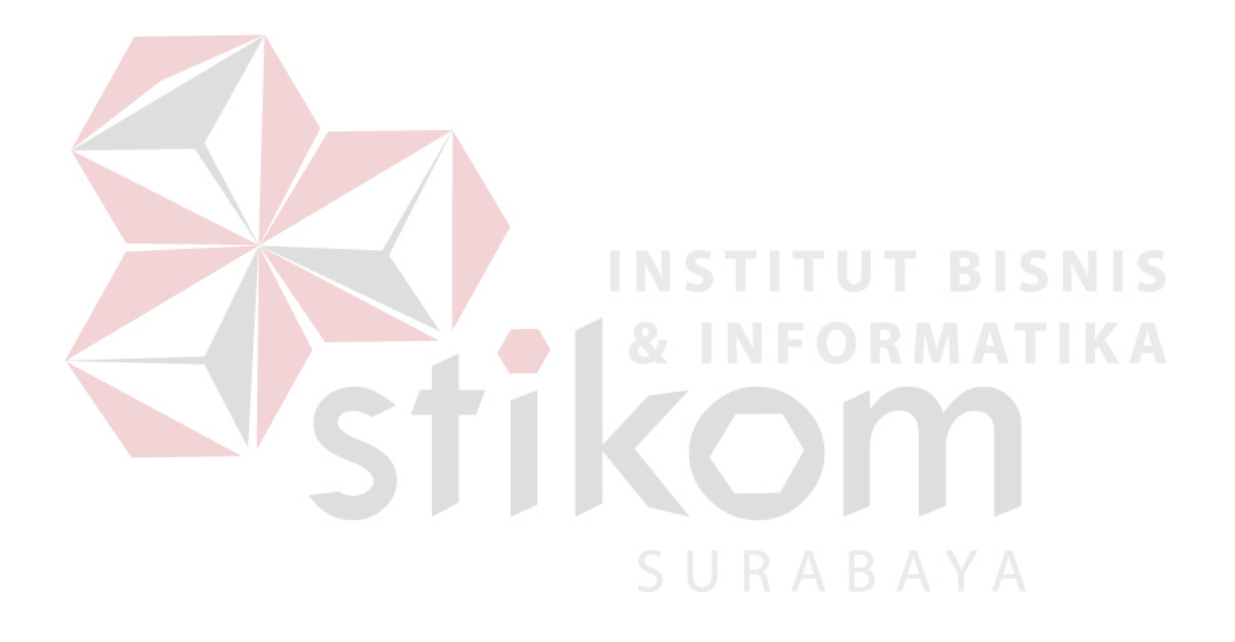